## ИНСТРУКЦИЯ

#### по регистрации на портале РУК

#### Используемые браузеры

Для регистрации на портале РУК рекомендуется использовать следующие браузеры: Firefox версии 25 и выше, Internet Explorer.

## Документы, необходимые при регистрации на портале РУК

Регистрация осуществляется в один этап (заполнение анкеты в несколько этапов невозможно), поэтому перед регистрацией Вам необходимо приготовить следующие документы:

- СНИЛС;
- паспорт;
- трудовую книжку или выписку из нее;
- копии сертификатов (удостоверений) о повышении квалификации.

## Регистрация и заполнение анкеты

Для электронной регистрации и заполнения анкеты Вам необходимо пройти по следующему пути на официальном сайте Правительства Архангельской области в информационно-телекоммуникационной сети «Интернет»: раздел «Актуально» - «Государственная гражданская служба» - «Резерв управленческих кадров» - «Регистрация кандидатов на включение в областной резерв» или раздел «Власть - «Государственная гражданская служба» - «Резерв управленческих кадров» - «Регистрация кандидатов на включение в областной резерв».

Для входа в систему электронной регистрации введите СНИЛС:

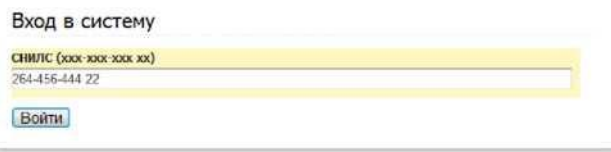

После того, как Вы ввели номер СНИЛС, необходимо нажать на кнопку ВОЙТИ. Появится следующее окно:

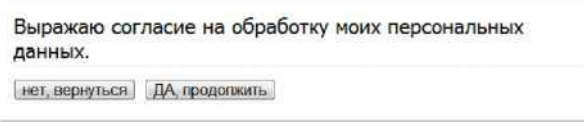

Окно заполнения анкеты:

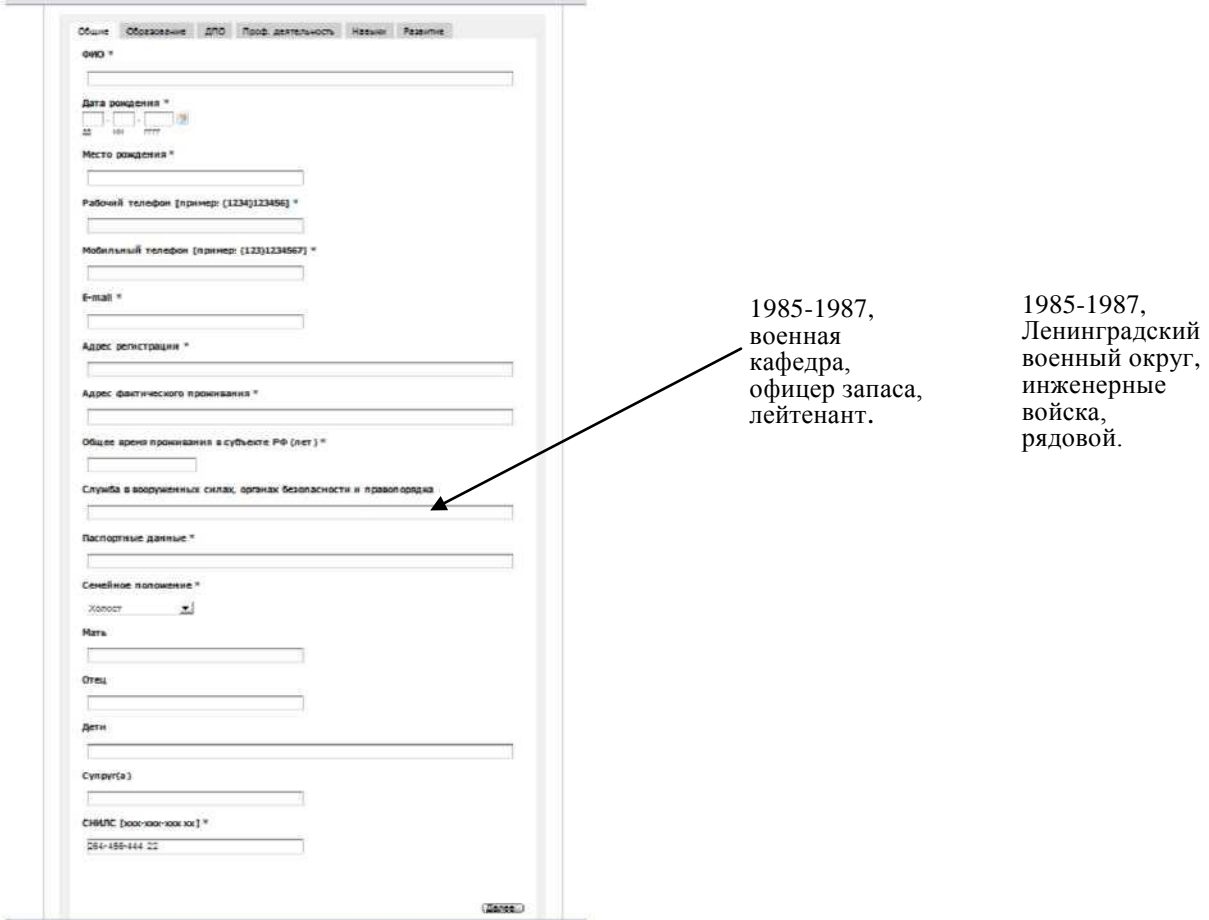

Звездочками отмечены поля, обязательные для заполнения.

В скобках приведен пример правильного заполнения некоторых полей. В частности, для ввода телефонных номеров используется следующий формат: (1234)123456

Сведения о службе в вооруженных силах, органах правопорядка и безопасности указываются в следующем порядке: период прохождения службы, вид службы, должность/звание.

При написании е-mail необходимо указать один из бесплатных серверов (yandex, rambler, google), чтобы письмо с Вашей анкетой не попало в спам.

Для перехода между закладками анкеты используйте кнопку ДАЛЕЕ.

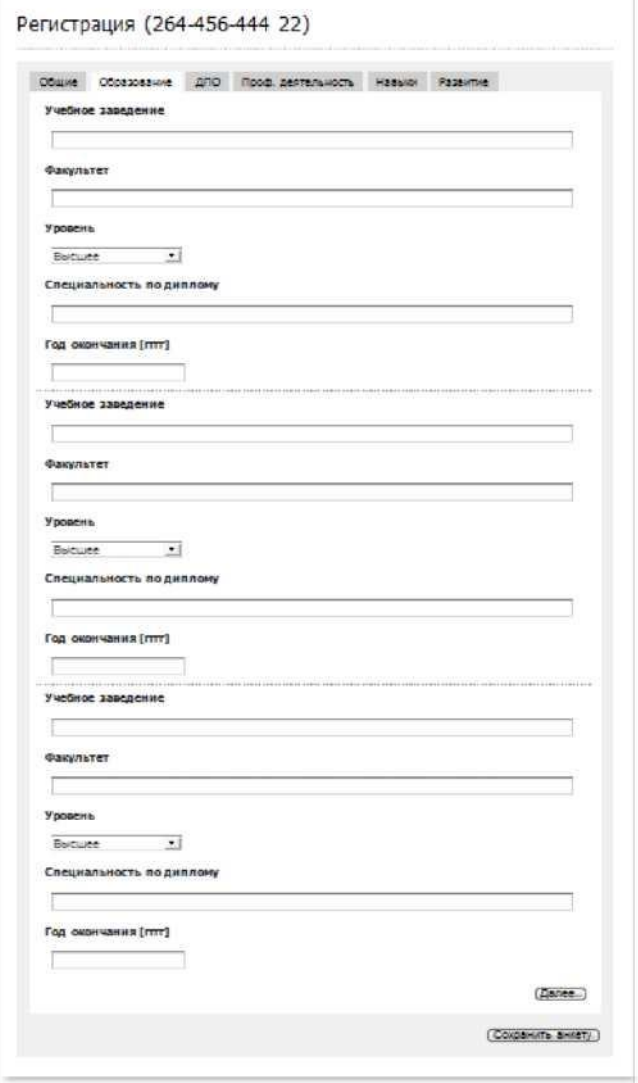

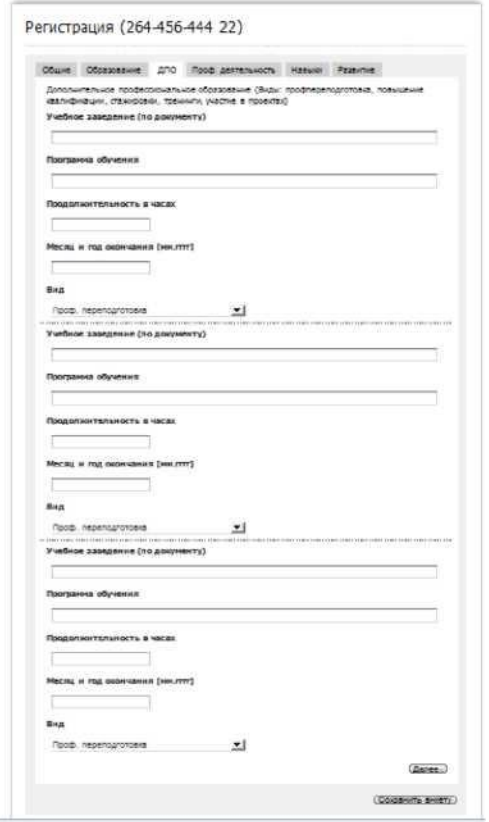

В закладке «Профессиональная деятельность» Вам необходимо указать должность и организацию на момент регистрации на портале РУК. Количество лет управленческого стажа указывается без месяцев (11 лет и 2 месяца = 11 лет).

При заполнении закладки «Опыт руководящей работы» необходимо учитывать следующее:

- дата приема и дата увольнения заполняются в формате ГГГГ (указывается только год - 2006);
- если в одной организации Вы переходили с одной руководящей должности на другую, то необходимо их перечислить через запятую (начальник отдела, заместитель директора, директор).

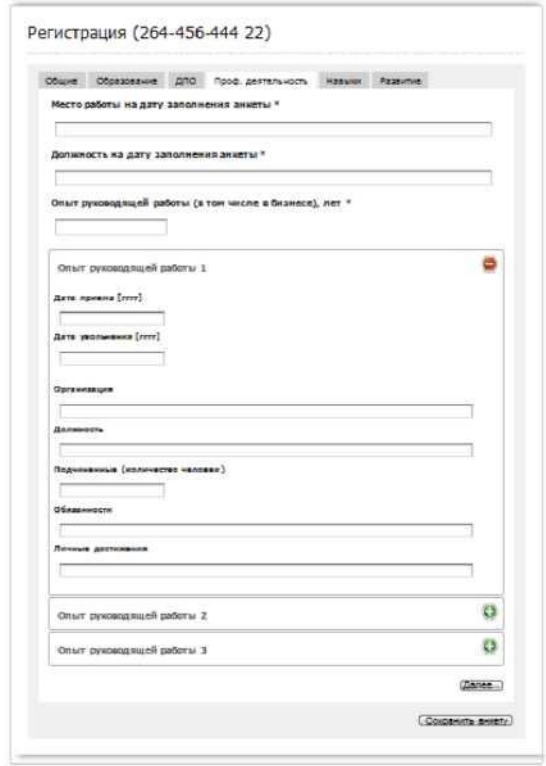

# Закладка «Навыки»:

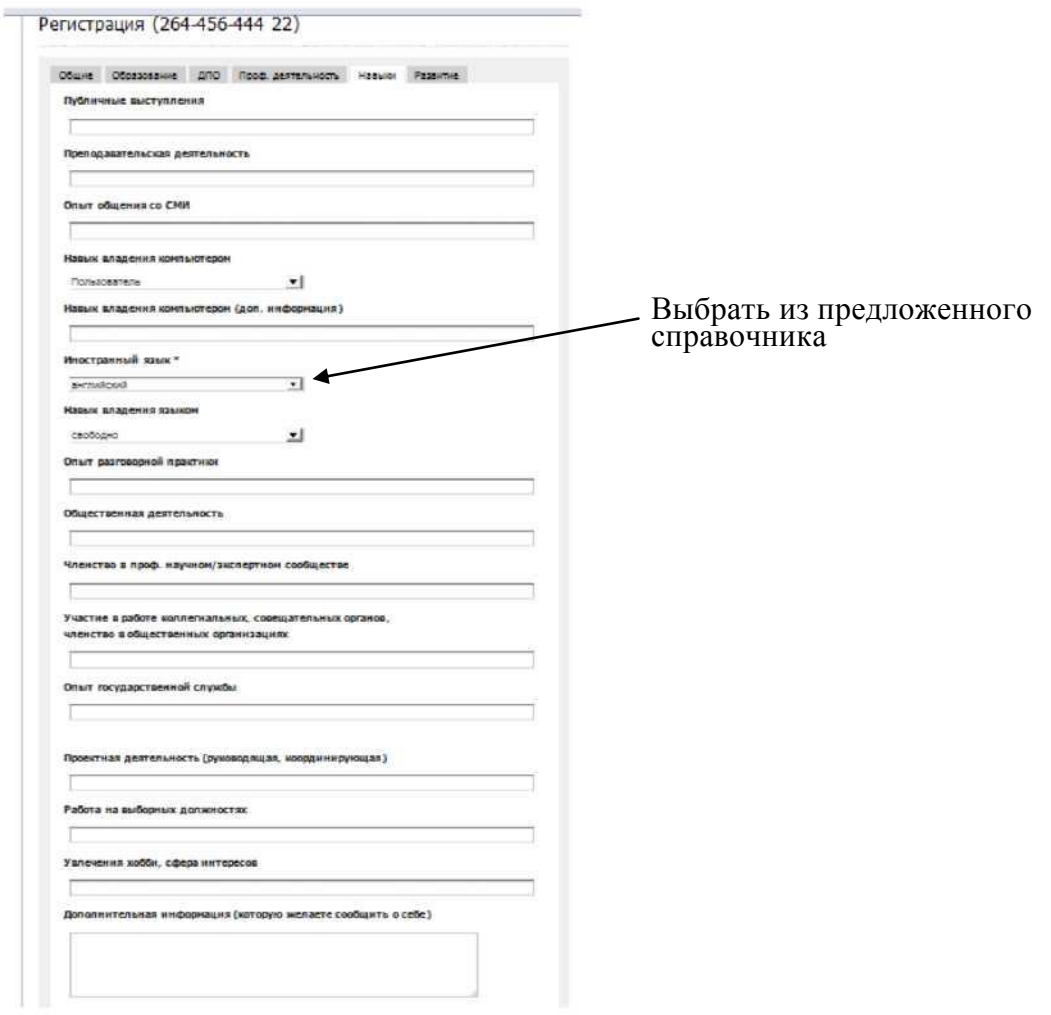

В поле «Дополнительная информация (которую желаете сообщить о себе)» необходимо вносить только сведения о полученных Вами наградах.

Последняя закладка «Развитие»:

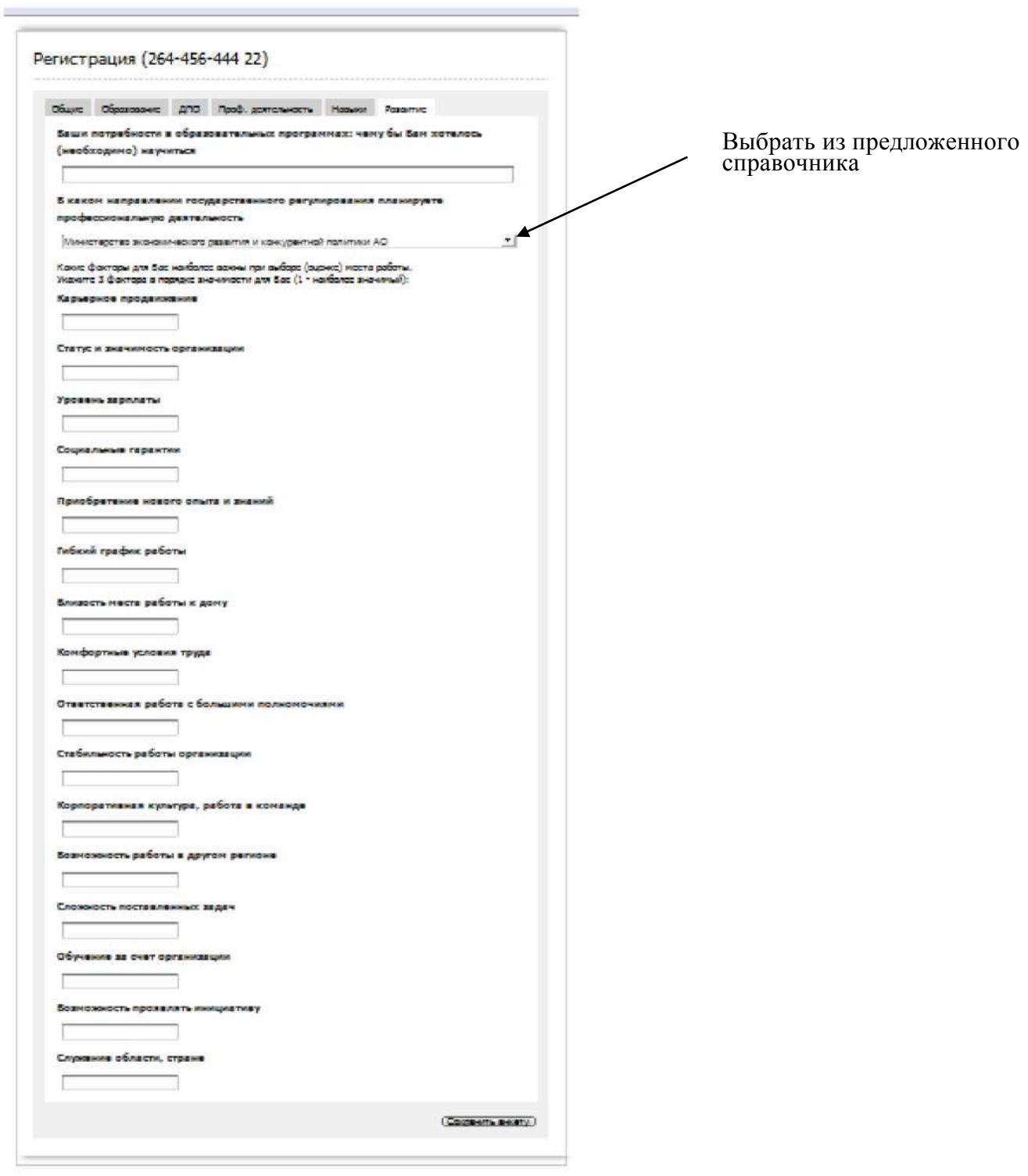

После заполнения анкеты в полном объеме необходимо нажать кнопку СОХРАНИТЬ АНКЕТУ. На Ваш электронный адрес поступит письмо с вложенным файлом (анкета, заявление, форма согласия на обработку персональных данных, форма рекомендации). Вам необходимо распечатать указанные документы в 2 экземплярах, заполнить их и собственноручно подписать. Пакет документов представляется в выбранное Вами министерство строго согласно графику приема документов.